*Zastosowania procesorów sygnałowych*

# *WPROWADZENIE DO PROGRAMOWANIA PROCESORÓW SYGNAŁOWYCH*

*na przykładzie procesora C5535*

Opracowanie: Grzegorz Szwoch

Politechnika Gdańska, Katedra Systemów Multimedialnych

# *Wprowadzenie*

W jaki sposób tworzymy oprogramowanie podczas laboratorium ZPS?

- Układ uruchomieniowy DSP C5535 firmy Texas Instruments.
- Procesor stałoprzecinkowy (nie ma *float* / *double*!).
- Używamy programu (IDE) *Code Composer Studio*.
- Piszemy kod programu w języku C.
- Zmiany w kodzie źródłowym wymagają ponownego skompilowania (zbudowania) programu. Podczas laboratorium budujemy kod w trybie *Debug*.
- Jeżeli program zbudował się bez błędów, można go uruchomić na układzie uruchomieniowym ("płytce DSP"), podłączonym do USB komputera.
- Program może działać w trybie ciągłym.
- Możemy też zatrzymać program (*breakpoint*), uruchamiać program linijka po linijce (tryb krokowy), podglądać zawartość zmiennych, itp.

# *Ogólna struktura kodu w języku C (przykład)*

```
// Dołączenie potrzebnych plików nagłówkowych
#include "dsplib.h"
// Obszar deklaracji zmiennych globalnych
short bufor[2048];
// Własne funkcje (opcjonalne)
short kwadrat(short x) {
    return smpy(x, x);
}
// Główna procedura - tutaj zaczyna się program
void main(void) {
   // Obszar deklaracji zmiennych lokalnych (na stosie)
    short lewy, prawy;
   // Przetwarzanie próbek sygnału w pętli
    while (1) {
        aic3204 codec read(&lewy, &prawy);
        lewy = kwadrat(lewy);prawy = kwadrat(prawy);aic3204_codec_write(lewy, prawy);
    }
}
```
# *Uwagi o wskaźnikach w języku C*

■ Nagłówek funkcji w języku C informuje o typach argumentów i wyniku.

void aic3204\_codec\_read(short\* left\_input, short\* right\_input);

- Gwiazdka (\*) oznacza, że wywołując funkcję musimy podać wskaźnik do argumentu.
- **EXPHET Aby pobrać wskaźnik do zmiennej "skalarnej" (***short, long***, itp.), musimy postawić** znak & przed nazwą zmiennej.

```
short lewy, prawy;
aic3204 codec read(&lewy, &prawy);
```
■ Tablice deklarujemy podając [rozmiar] po nazwie zmiennej. Nazwa zmiennej jest już wskaźnikiem do tablicy.

```
short tablica[1024];
rfft(tablica, 2048, SCALE); // void rfft(short* x, ushort nx, type)
```
# *Przygotowanie procesora do pracy*

```
// Dołączenie potrzebnych plików nagłówkowych
#include "usbstk5515.h"
#include "usbstk5515 led.h"
#include "aic3204.h"
#include "PLL.h"
#include "bargraph.h"
#include "oled.h"
#include "pushbuttons.h"
void main(void) {
   // Inicjalizacja układu DSP
   USBSTK5515_init(); // przygotowanie płytki do komunikacji USB
   pll_frequency_setup(100); // częstotliwość taktowania procesora 100 MHz
   aic3204_hardware_init(); // I2C
   aic3204_init(); // kodek dźwięku AIC3204
   USBSTK5515_ULED_init(); // diody LED
   SAR_init_pushbuttons(); // przyciski (przetwornik A/C)
   oled_init(); // wyświelacz LED 2x19 znaków
   // ustawienie częstotliwości próbkowania dźwięku i wzmocnienia wejścia dźwięku
   set sampling frequency and gain(48000L, 30);
   // ... dalszy ciąg programu
}
```
# *Przetwarzanie próbek dźwięku w pętli*

W nieskończonej pętli: odczytujemy wartości próbek (stereo) z wejścia, przetwarzamy próbki w dowolny sposób, zapisujemy przetworzone próbki na wyjście.

```
void main(void) {
   // ... Inicjalizacja układu DSP
   // zmienne do przechowywania wartości próbek
    short lewy wejscie, prawy wejscie, lewy wyjscie, prawy wyjscie;
    // przetwarzanie próbek sygnału w pętli
    while (1) {
       // odczyt próbek dźwięku
        aic3204 codec read(&lewy wejscie, &prawy wejscie);
       // tutaj przetwarzamy próbki dźwięku, np.:
        lewy wyjscie = lewy wejscie;
        prawy wyjscie = prawy wejscie;
       // zapisanie wartości na wyjście dźwiękowe
        aic3204_codec_write(lewy_wyjscie, prawy_wyjscie);
```
}

}

# *Tryby pracy*

W szablonie kodu zdefiniowano cztery tryby pracy, które można przełączać za pomocą dwóch przycisków (do tyłu, do przodu).

W każdym trybie można zaprogramować inny sposób przetwarzania próbek.

Jeden z trybów można pozostawić jako kopiowanie wejścia ("bypass") w celu porównania z sygnałem przetworzonym.

```
if (tryb_pracy == 1) {
   lewy_wyjscie = lewy_wejscie;
    prawy wyjscie = prawy wejscie;
} else if (tryb pracy == 2) {
    lewy wyjscie = kwadrat(lewy wejscie);
    prawy_wyjscie = kwadrat(prawy_wejscie);} else if (tryb_pracy == 3) {
   lewy wyjscie = 0;
    prawy wyjscie = 0;
} else if (tryb pracy == 4) {
   lewy wyjscie = 0;prawy wyjscie = 0;
}
```
### *Zmienne i stałe*

- Zmienne deklarowane poza funkcjami są globalne widoczne w całym kodzie.
- Zmienne deklarowane wewnątrz funkcji są lokalne, umieszczane są na stosie i są one widoczne tylko wewnątrz bloku kodu, w którym jest deklaracja.
- Stałe (przedrostek *const*) nie mogą mieć zmienianej wartości.

```
short lewy_wejscie; // zmienna globalna, nie zainicjalizowana
short licznik = 0; // zmienna globalna, zainicjalizowana
short bufor[1024]; // zmienna globalna, tablica o rozmiarze 1024 (nie zainicjalizowana)
const short ROZMIAR_BUFORA = 1024; // stała globalna
void main(void) {
   int i; // zmienna lokalna
   for (i = 0; i < ROZMIAR BUFORA; ++i) {
       bufor[i] = 0; // odwołanie do zmiennej globalnej
    }
}
```
### *Stos*

- Wszystkie zmienne deklarowane wewnątrz funkcji są umieszczane są na stosie.
- Stos ma zwykle ograniczony rozmiar. Na naszym procesorze: domyślnie 4 KB.
- **Jeżeli zmienna nie zmieści się na stosie, następuje przepełnienie stosu** (*stack overflow*). Dane znajdujące się za stosem zostają nadpisane.
- W naszym przypadku nie dostajemy żadnej informacji o tym!
- Program może działać poprawnie, może generować błędne wyniki albo może się zawiesić. Znalezienie przyczyny problemu jest często trudne.
- **Wniosek: nie deklarujemy dużych tablic na stosie.**

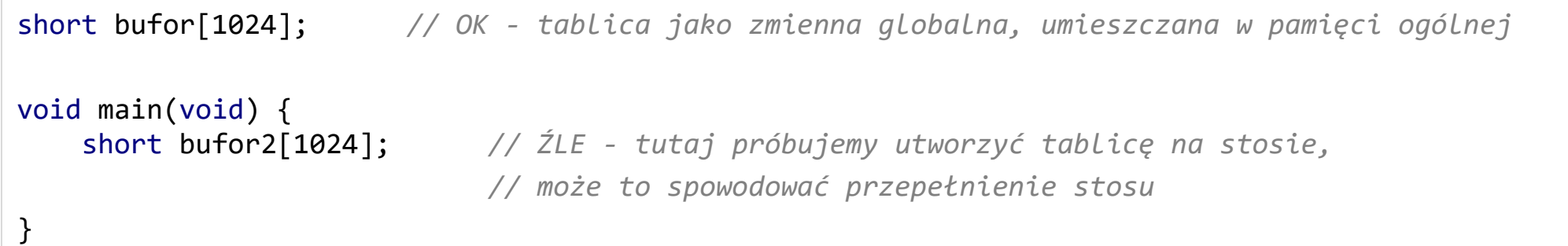

# *Przepełnienie stosu*

Ilustracja przepełnienia stosu przez próbę deklaracji dużej tablicy wewnątrz funkcji.

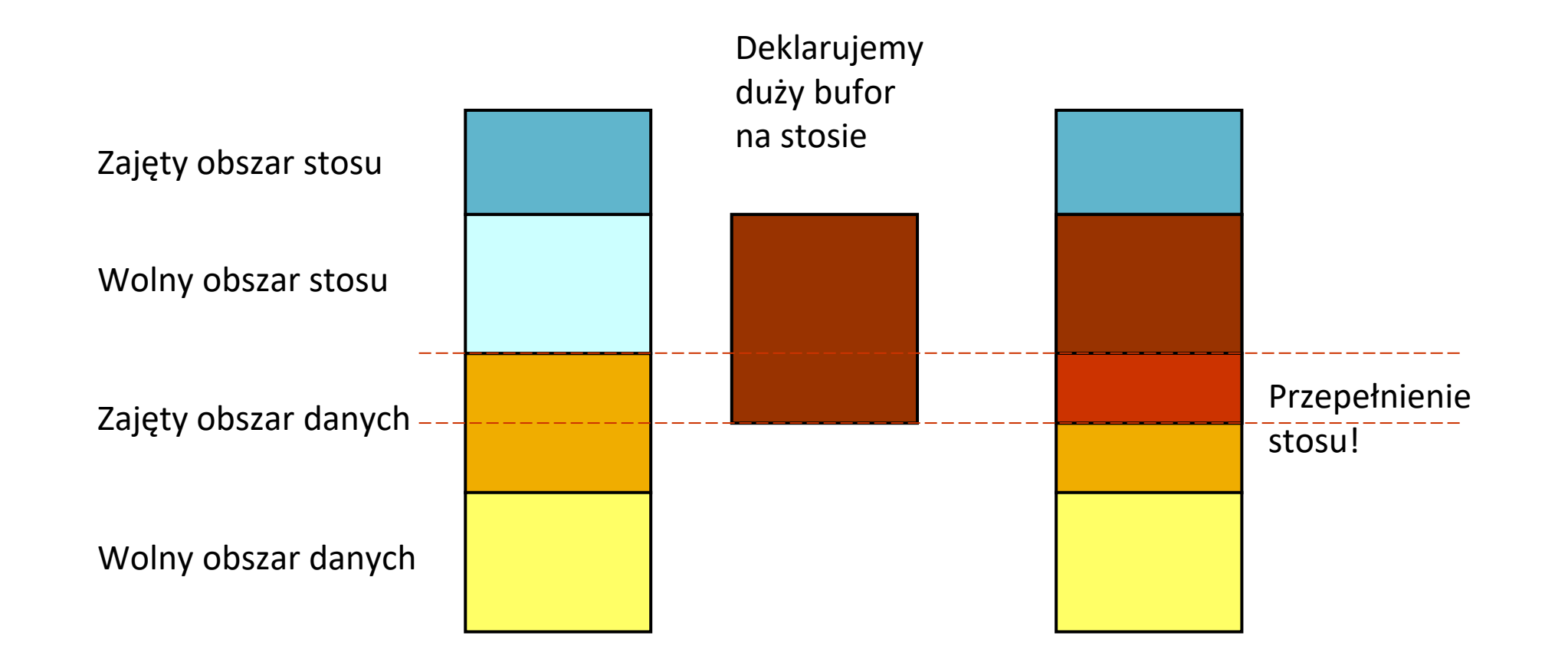

# *Zapisywanie wartości do tablicy*

- Załóżmy, że potrzebujemy mieć zawsze dostępnych *N* ostatnich wartości (np. do filtracji).
- Tworzymy tablicę o długości N.
- **Utrzymujemy wskaźnik zapisu zmienną, która** wskazuje na pozycję "najstarszej wartości". Komórka pod wskaźnikiem zostanie nadpisana nową wartością.
- Po zapisaniu komórki, przesuwamy wskaźnik na kolejną pozycję.
- **·** Jeżeli wskaźnik przejdzie poza koniec tablicy – zawijamy go (wraca na zero).
- W ten sposób tworzymy bufor kołowy (*circular buffer*).

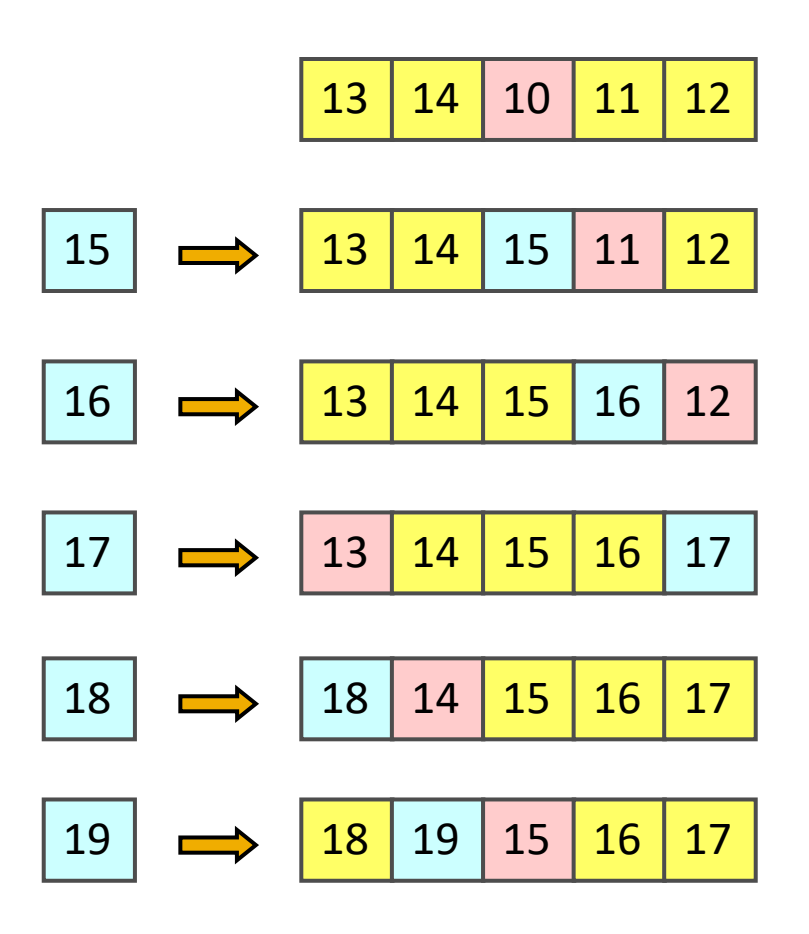

# *Bufor kołowy w praktyce*

#define DLBUF 1024 *// Dobrym pomysłem jest zapisanie długości bufora jako tzw. stałej kompilacji // UWAGA: nie ma średnika po instrukcji #define (!!!)* short bufor[DLBUF]; *// globalna deklaracja bufora kołowego* short indeks = 0; *// wskaźnik pozycji zapisu do bufora kołowego*

#### void main(void) {

}

*// ... Inicjalizacja układu DSP. // ... Tutaj przetwarzamy próbki sygnału, obliczamy zmienną lewy\_wyjscie.*

```
// zapis wartości do bufora kołowego
buf[index] = lewy weiscie;// przesunięcie wskaźnika
indeks++; // to samo co: indeks = indeks + 1, albo: indeks += 1
         // można połączyć dwie instrukcje: bufor[indeks++] = lewy_wyjscie;
// sprawdzamy czy jestesmy na koncu tablicy
if (indeks == DLBUF) { // ostatnia pozycja w tablicy to DLBUF-1
    indeks = 0; // zawijamy wskaźnik na 0
   // w tym miejscu wiemy, że zapisaliśmy całą tablicę nowymi próbkami
}
```
### *Adresowanie bufora kołowego*

Jeżeli nie musimy sprawdzać czy wskaźnik doszedł do końca bufora kołowego, to możemy użyć specjalnej instrukcji wewnętrznej procesora C5535 do adresowania kołowego: *circ incr*. Jest ona szybsza niż "ręczne" przesuwanie wskaźnika.

```
void main(void) {
   // ... 
    // zapis wartości do bufora kołowego
    bufor[indeks] = lewy_wejscie;
   // przesunięcie wskaźnika o 1, z automatycznym zawinięciem
    indeks = circ incr(indeks, 1, DLBUF);
}
```
# *Obliczanie iloczynu skalarnego*

Mamy *N* ostatnich wartości zapisanych w buforze kołowym. Teraz musimy przemnożyć te wartości (od najnowszej do najstarszej) przez współczynniki (zapisane w tablicy) i zsumować wyniki mnożenia.

```
// const short wspolczynnik[DLBUF] = { ... }; // tablica współczynników
void main(void) {
   // ... 
   buf[index] = lewy wejscie;short n = indeks; // zaczynamy od najnowszej wartości w buforze
    long wynik = 0; // wynik operacji
    short i;
    for (i = 0; i < DLBUF; ++i) {
       wynik += _smpy(bufor[n], wspolczynnik[i]); // mnożenie i dodawanie (dwie instrukcje)
       n = _circ_incr(n, -1, DLBUF); // przesunięcie wskaźnika o 1 do tyłu, z zawinięciem
    }
    indeks = _circ_incr(indeks, 1, DLBUF); // dopiero tutaj przesuwamy główny wskaźnik
}
```
# *Obliczanie iloczynu skalarnego - MAC*

Dla każdej wartości trzeba wykonać mnożenie i dodawanie jako osobne instrukcje procesora (2 cykle).

Zamiast tego można użyć instrukcji MAC (*multiply and accumulate*), która wykonuje obie operacje w jednym cyklu: *y* := *y* + *a*·*b*.

Mamy do tego instrukcję wewnętrzną: *\_smac*.

```
void main(void) {
   // ... 
   buf[index] = lewy wejscie;short n = indeks; // zaczynamy od najnowszej wartości w buforze
    long wynik = 0; // wynik operacji
    short i;
    for (i = 0; i < 0LBUF; ++i) {
       wynik = _smac(wynik, bufor[n], wspolczynnik[i]); // mnożenie i dodawanie jako MAC
       n = _circ_incr(n, -1, DLBUF); // przesunięcie wskaźnika o 1 do tyłu, z zawinięciem
    }
    indexs = circinc(intedks, 1, DLBUF);}
```
### *DSPLIB*

- Dla procesora sygnałowego C5535 firma Texas Instruments dostarcza bibliotekę *DSPLIB*. Zawiera ona typowe operacje przetwarzania sygnałów, napisane w asemblerze i zoptymalizowane pod ten procesor.
- Zawiera: FFT (długość musi być potęgą dwójki do 2048), filtry (FIR i IIR) i inne.
- Warto korzystać z tych procedur zamiast pisać własne.
- Jeżeli potrafimy programować w asemblerze, możemy je dostosować do naszych potrzeb (kody źródłowe są dostępne).
- Wywołujemy procedury *DSPLIB* z naszego kodu jako funkcje.
- Wymagane jest dołączenie nagłówka: #include <dsplib.h>.
- Dokumentacja:<https://www.ti.com/lit/ug/spru422j/spru422j.pdf>

### *DSPLIB – obliczanie FFT*

Przykład: obliczanie FFT. Ustalamy rozmiar transformaty: 1024.

Zapisujemy 1024 wartości w buforze, po jego zapełnieniu: wywołujemy funkcję.

Nagłówek funkcji z dokumentacji:

void rfft (DATA \*x, ushort nx, type);

```
#define DLBUF 1024
DATA bufor[DLBUF]; // globalna deklaracja bufora kołowego (DATA == short)
short indeks = 0; // wskaźnik pozycji zapisu do bufora kołowego
void main(void) {
   // ... Inicjalizacja układu DSP.
   // ... Tutaj przetwarzamy próbki sygnału, obliczamy zmienną lewy_wyjscie.
   bufor[indeks++] = lewy_wejscie; // zapis wartości do bufora kołowego, zwiększenie wskaźnika
   if (indeks == DLBUF) {
       indeks = 0; // zawijamy wskaźnik na 0
       rfft(bufor, DLBUF, SCALE); // mamy cały bufor, więc przetwarzamy
    }
}
```
# *Uruchamianie programu na C5535*

- Mamy program poprawnie zbudowany w *Code Composer Studio*.
- **Uruchamiamy debugowanie za pomocą przycisku**  $*$ **.**
- Program uruchamia się i zatrzymuje się w punkcie startowym – na początku funkcji *main*().
- Wciśnięcie przycisku (F8) wznawia działanie programu.
- Można zrobić pauzę (  $\blacksquare$ ) lub całkowicie zatrzymać program (  $\blacksquare$ ).
- **Dwukrotne kliknięcie na niebieskim marginesie po lewej** włącza i wyłącza punkt przerwania (*breakpoint*)
	- program zatrzyma się na tej linii.

```
16
 17 void main(void) {
18
        /* KOD TESTOWY */19.
,<br>≵20
21<br>22<br>23<br>24<br>25testfun(samples, NUM SAMPLES);
        /* Koniec kodu testowego */
        while (1); // do not exit
∭26 }
```
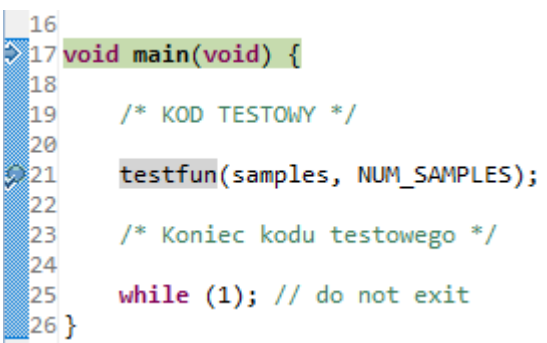

# *Uruchamianie programu w trybie krokowym*

- Po zatrzymaniu programu możemy przechodzić po nim w trybie krokowym, linia po linii, podejrzeć zawartość zmiennych, sprawdzić poprawność i znaleźć błędy.
- **<u>■ (***Step Into***, F5): przejście do kolejnej instrukcji. Jeżeli instrukcją jest wywołanie</u>** funkcji, wchodzimy do wnętrza tej funkcji.
- **• (Step Over, F6): przejście do kolejnej instrukcji. Jeżeli instrukcją jest wywołanie** funkcji, "przeskakujemy" tę funkcję (wykona się ona w całości).
- (*Step Return*, F7): jeżeli weszliśmy do wnętrza funkcji komendą *Step Into*, ta komenda wykonuje całą funkcję i powraca "poziom wyżej".
- **& (***Restart***):** uruchamia program od początku.

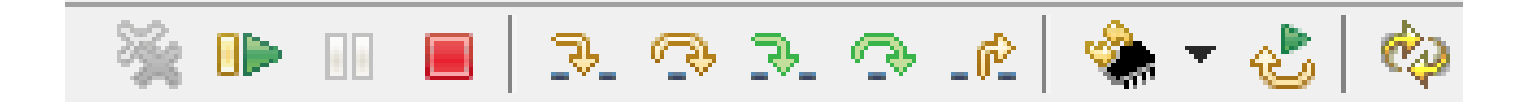

### *Podgląd wartości zmiennych*

- Możemy sprawdzić wartości zmiennych po zatrzymaniu programu (*breakpoint*).
- **·** Najechanie kursorem myszy na zmienną w kodzie pokazuje jej wartość.
- Okno *Variables* pokazuje wartości lokalnych zmiennych.
- Okno *Expressions* pozwala dodać dowolne zmienne do podglądu.

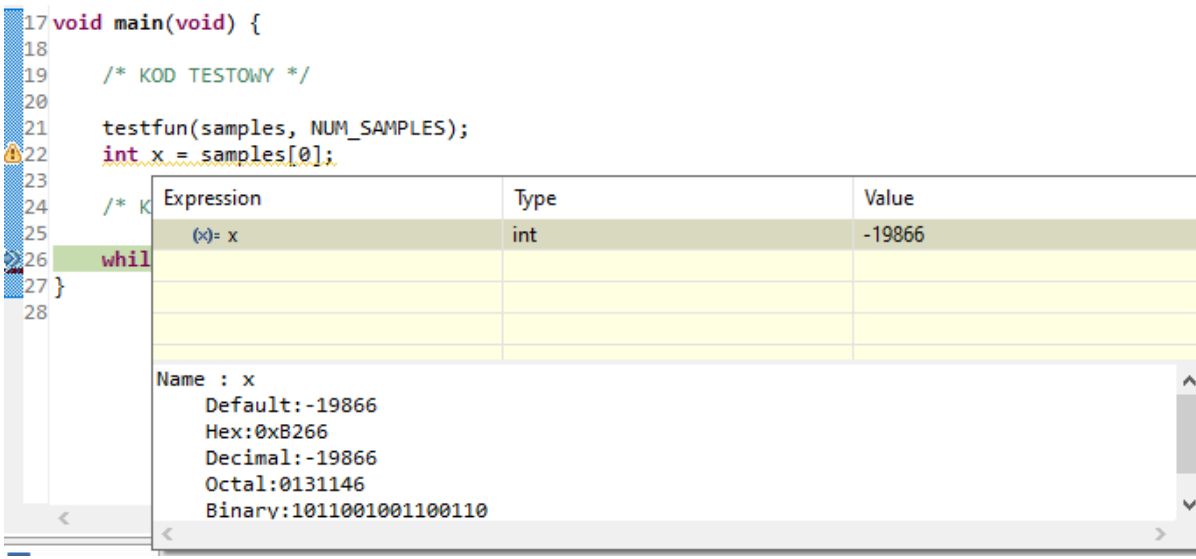

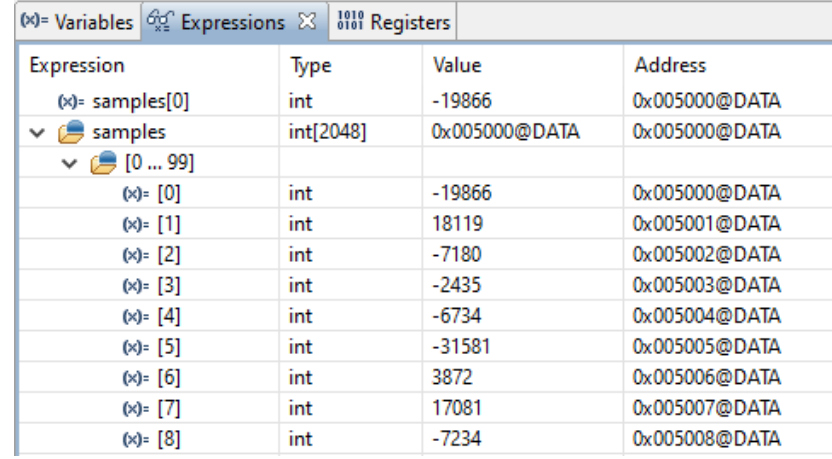

# *Wykreślanie zawartości tablicy*

Zawartość tablicy można przedstawić za pomocą wykresu czasowego lub widma. Służy do tego opcja *Graph* z menu *Tools*.

Szczegółowy opis: w instrukcji do laboratorium.

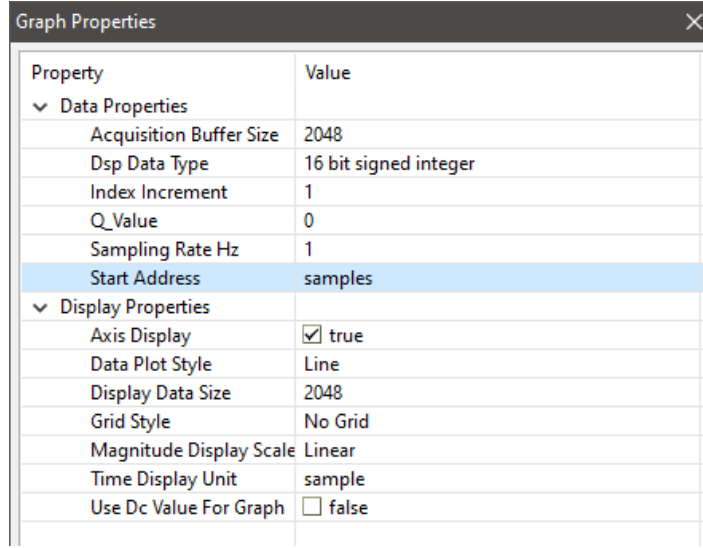

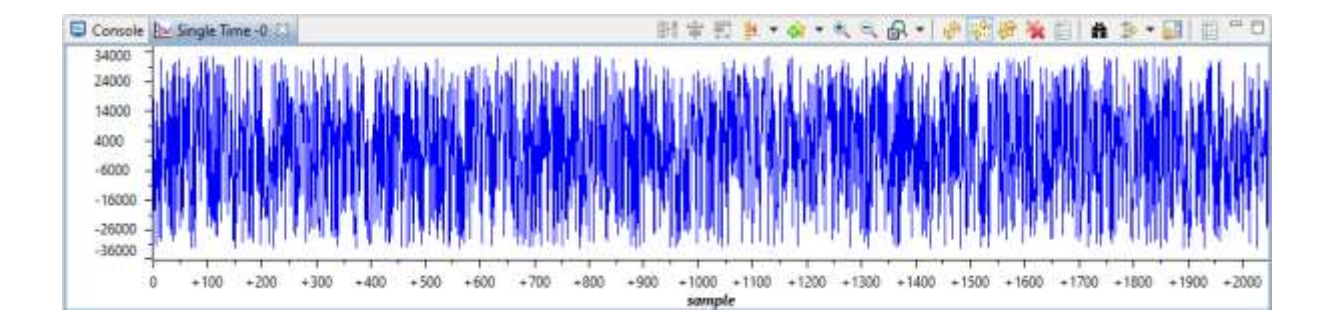

# *Podsumowanie – tworzenie programu na PS*

- **•** Projektujemy algorytm.
- Piszemy kod programu i kompilujemy go.
	- Jeżeli kompilacja się nie powiodła mamy błędy składniowe, poprawiamy je.
	- Jeżeli się powiodła program jest poprawny składniowo i gotowy do pracy.
- **Uruchamiamy program w trybie debugowania.** 
	- Zatrzymujemy program, sprawdzamy wyniki.
	- Jeżeli wyniki są niepoprawne program ma błędy logiczne. Analizujemy kod, przechodzimy przez program w trybie krokowym, podglądamy zmienne, itp. Szukamy błędów i poprawiamy je.
	- Jeżeli wyniki są poprawne zapisujemy je.
	- Dobrym pomysłem jest testowanie programu po napisaniu samodzielnego fragmentu kodu zamiast testowania dopiero po napisaniu całości kodu.